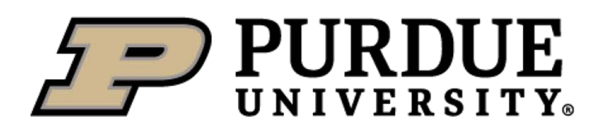

## **Student Employment Management System (SEMS) Scheduling User Guide - Employees**

(Last Revision: 9/25/19)

## **Overview:**

SEMS Scheduling is a powerful tool for student employees. It allows employees to conveniently view their shifts, and gives them the flexibility to modify their schedules.

Key Terms:

- Workgroup: tool to group student employees by job within SEMS
- Job: An employment role within SEMS associated with a specific position
- Position: Official SAP position title an employee holds
- No Approval Required Shift Type: shift type that requires **no** manager actions for students to claim bid shifts or claim sub-requests
- Manager Approval Shift Type: shift type that **does** require manager actions when students claim bid shifts or sub-requests.
- Bid Shift: open, claimable shift created by a manager; available to all student employees or a specified set
- Sub-Request: claimable shift created by a student employee when they request a substitute for an assigned shift
- Employee Whitelist: list of employees that are eligible to claim a specific bid shift; the whitelist can be defined by either a set of student names or by position.
- Event: includes shifts, classes, and exams; all of which are notable when building schedules and assigning shifts.

## **Getting Started:**

Sign in using your Purdue Career Account: <https://www.purdue.edu/studentemployment/Account/Login>

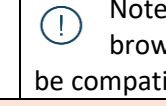

: Chrome or Firefox are preferred vsers. Internet Explorer may not ible

Non-Purdue students also have to sign in with their assigned Purdue Career Account

# **Managing Schedules**

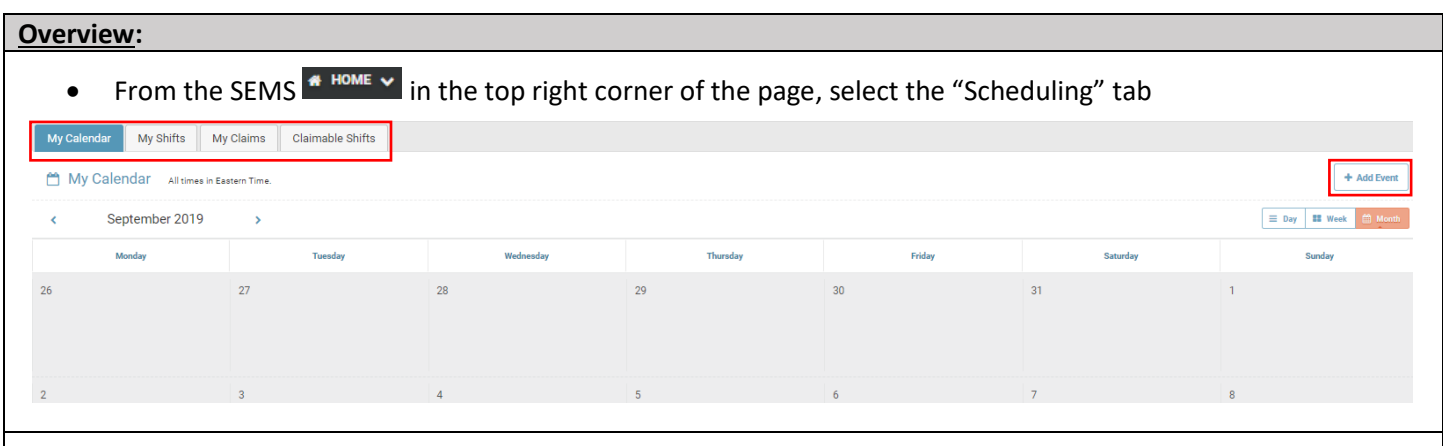

Highlighted above are the function tabs within scheduling that will be covered in this user guide

#### **My Calendar:** Gives the employee a quick overview of their assigned shifts and other events (class/exam) Events can be toggled between Class event types and Shift event types Toggle Events: C Class C Exam C Shift  $23$  $^{24}$  $25$  $26$  $27$  $28$  $29$  $\| 8:30a - 9:20a$ 8:00a-1:00p 8:30a-9:20a  $9:15a-11:00a$  $8:30a - 9:20a$  $11:00a-4:00p$  $1:00p-2:00p$

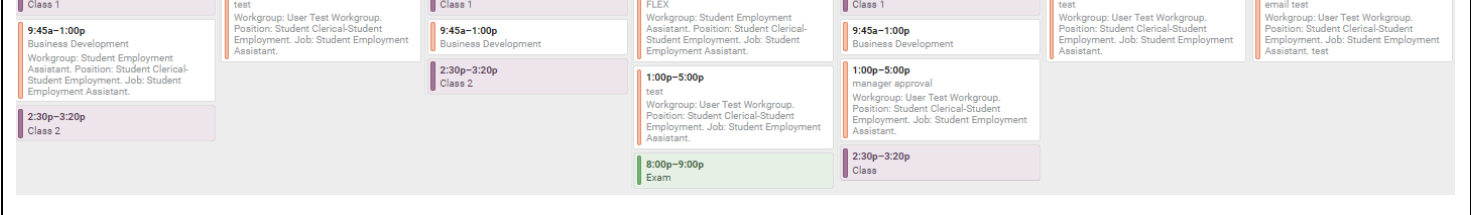

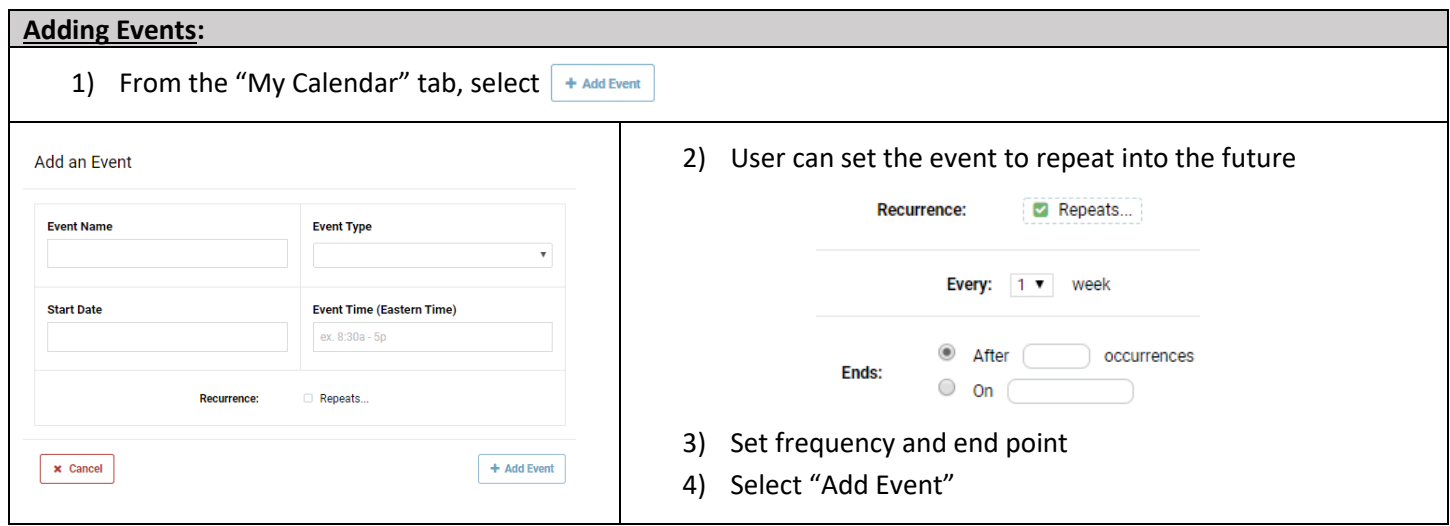

## **My Shifts:**

• Select the "My Shifts" tab within the Scheduling page

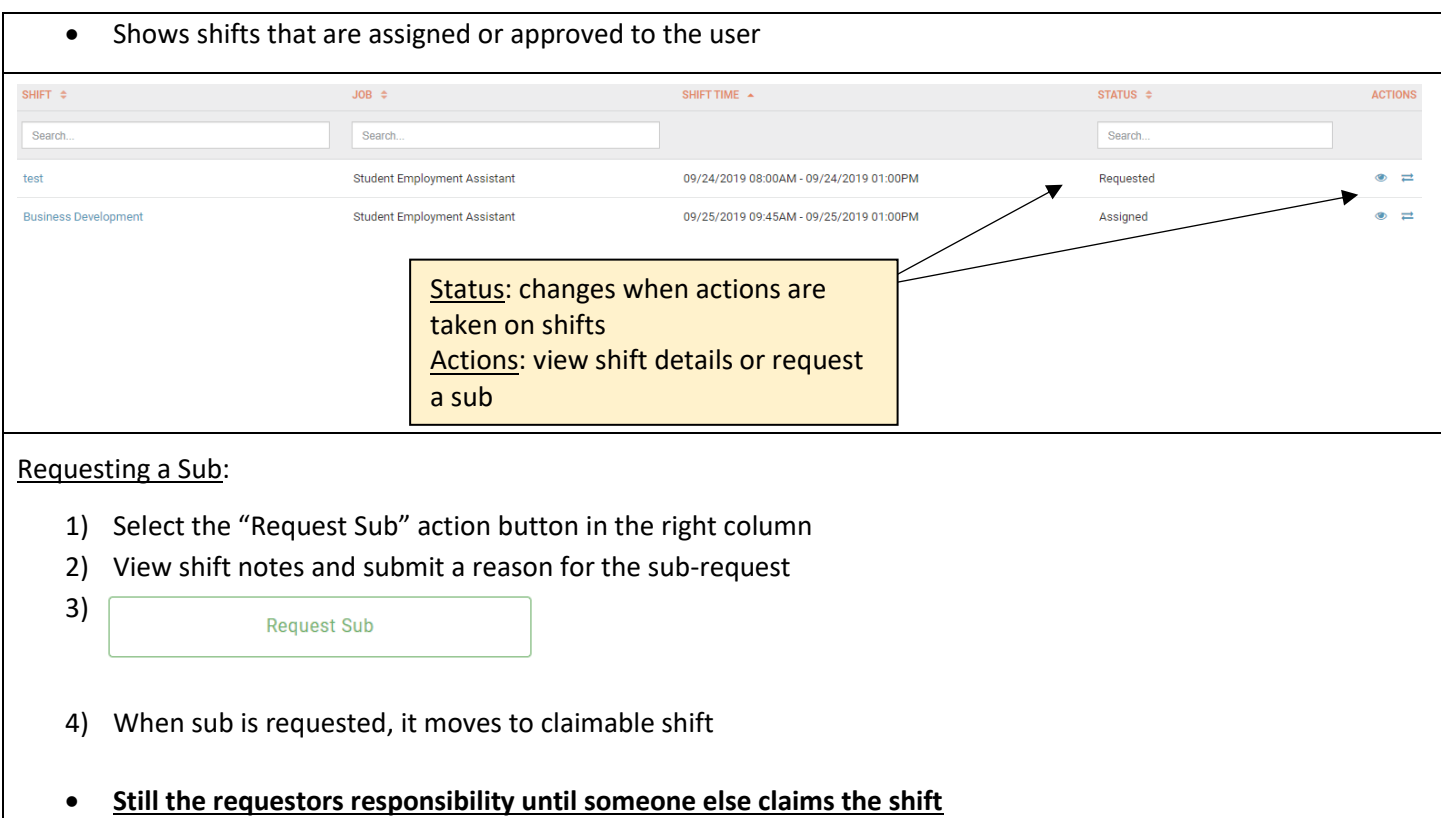

## **Claimable Shifts:**

- Select the "Claimable Shifts" tab within the Scheduling page
- Shows sub-requests and bid shifts that are available to claim

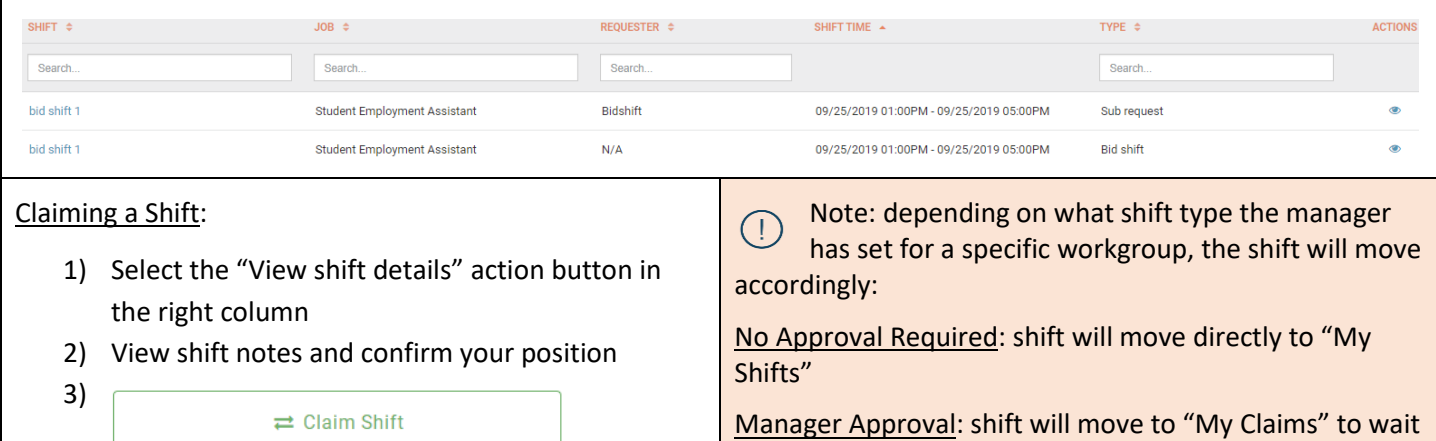

for approval

## **My Claims:**

- Select the "My Claims" tab within the Scheduling page
- This is a holding area for shifts that an employee has claimed but are still pending approval
- To cancel a pending claim, The student will have to contact their supervisor

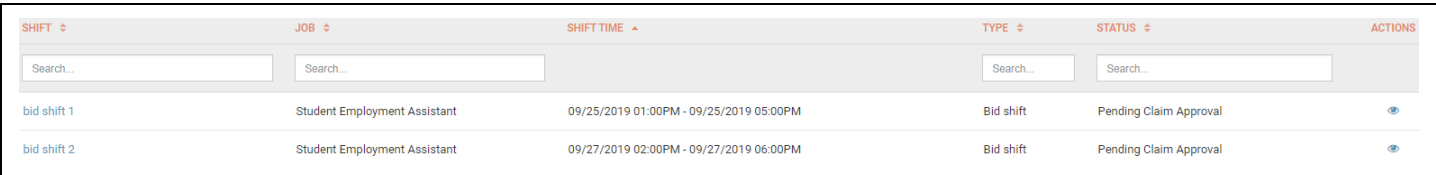

# **Notifications**

Notifications are triggered any time:

- The status of a shift changes, either moving away from or towards the student employee
- A shift becomes available to claim